## **「e 乗船券お客さま控」(2次元バーコード)の取得・表示方法**

## **お電話にてご予約された場合**

お電話にて予約・精算後、乗船港窓口での手続きなしでご乗船いただける予約のみ、 パソコン・スマートフォンから「e 乗船券お客さま控」の取得が可能です。 **事前に印刷いただくと乗船当日窓口での面倒なお手続きは不要!スムーズに乗船可能です! ★らべんだあ・あざれあ・すずらん・すいせんご乗船のお客様対象★ ツーリスト S 以上の等級をご利用の場合、 e 乗船券お客さま控に表示される二次元バーコードはお部屋のルームキーを兼ねております。**

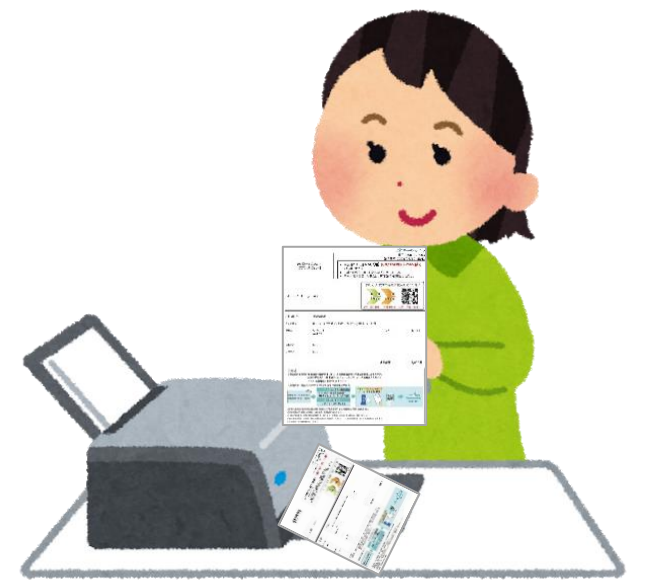

★「e 乗船券お客さま控」(2次元バーコード)の取得・表示には インターネット予約サービスの利用者登録が必要です。

登録いただきますとご予約からご乗船までますます便利になります。この機会にどうぞご登録ください。

**(1) インターネット予約サービスよりログインください。**

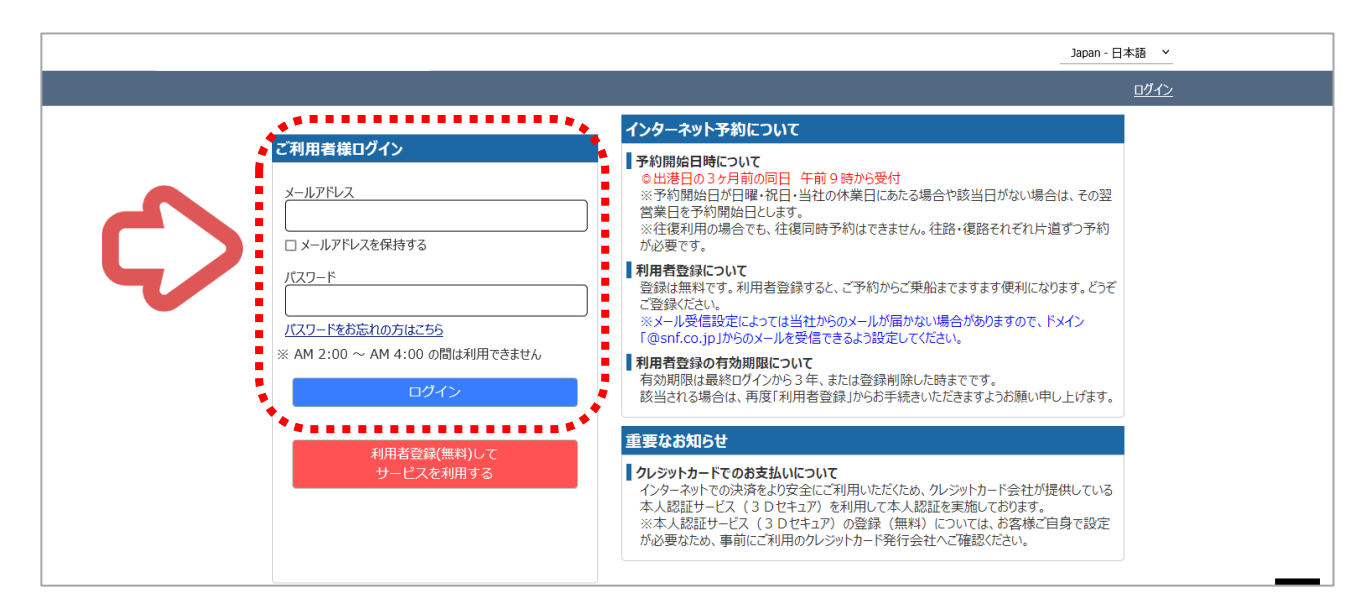

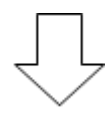

## **(2) ご利用者様メニュー「電話にてご予約された方はこちら」をクリック!**

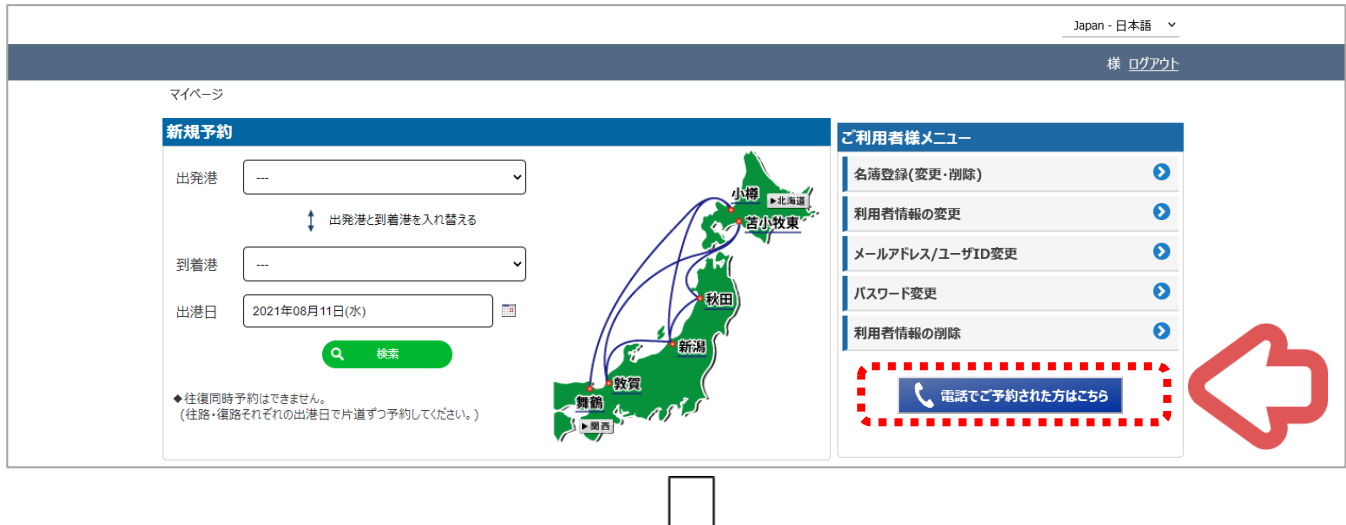

Ζ

**(3) お電話にてお伝えしたご予約の申込番号/電話番号/申込者様のお名前を入力いただき 「予約確認」ボタンをクリック!**

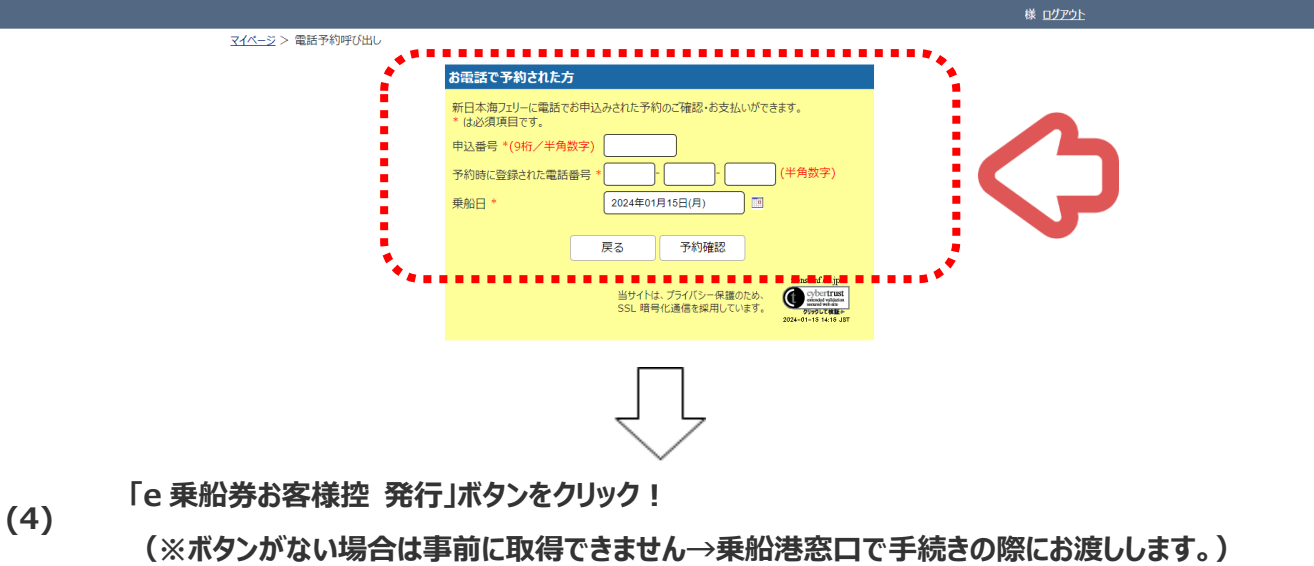

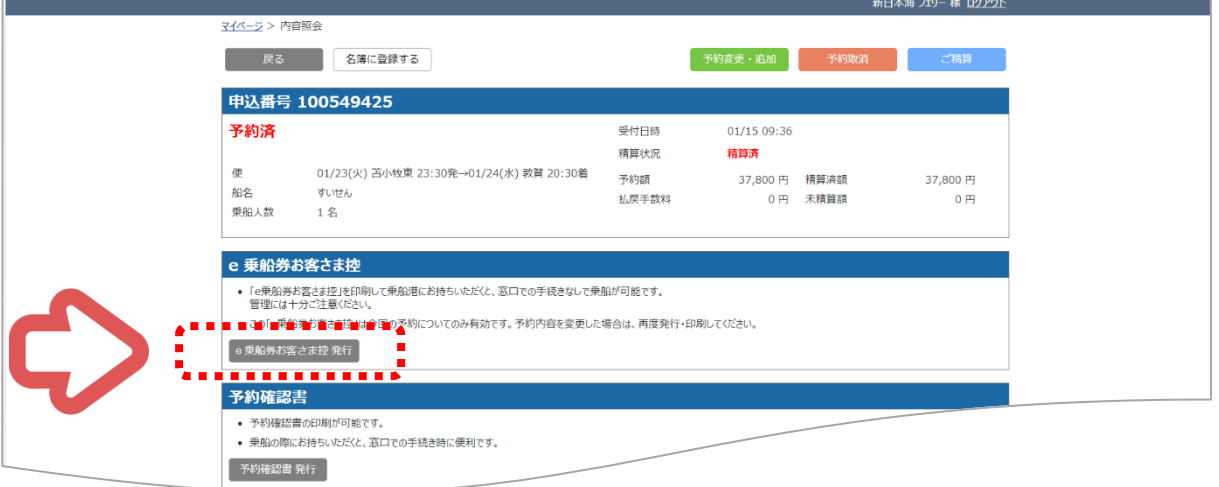

**出力する方にチェックをし、「印刷」ボタンをクリックしてください。**

**「全員」ボタンをクリックすると、表示されている方全員にチェックが入ります。**

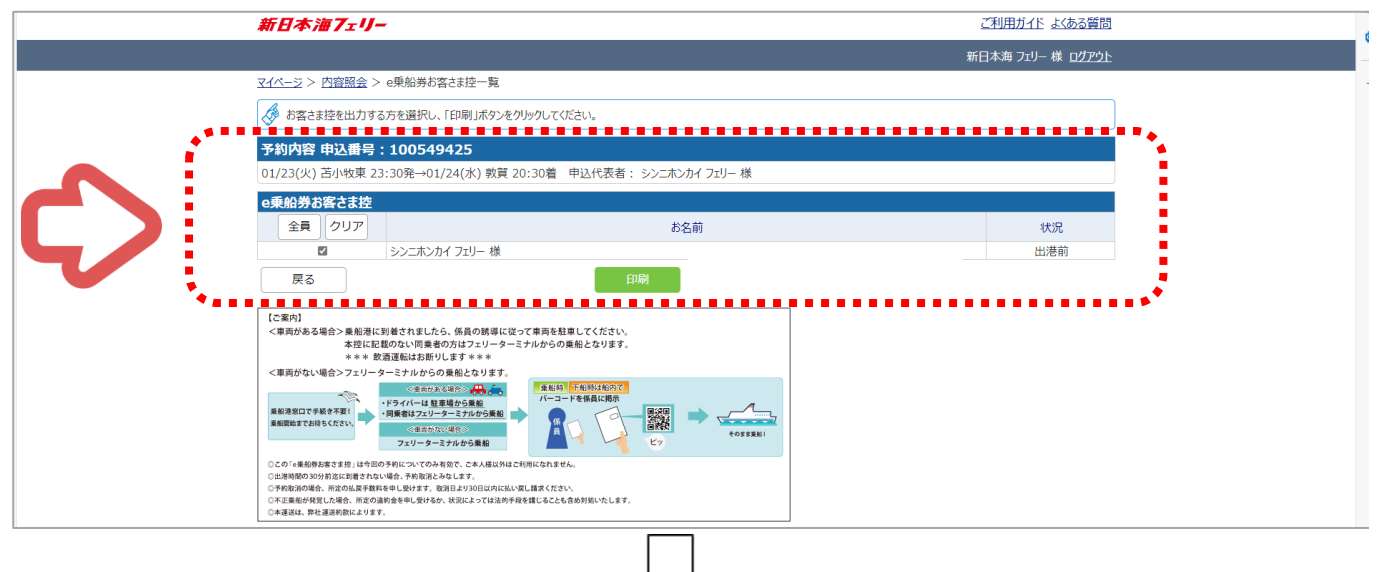

**e 乗船券お客様控の印刷が可能となります。**

**★らべんだあ・あざれあ・すずらん・すいせんご乗船のお客様対象★**

**(6) ツーリスト S 以上の等級をご利用の場合、**

**e 乗船券お客さま控に表示される二次元バーコードはお部屋のルームキーを兼ねております。**

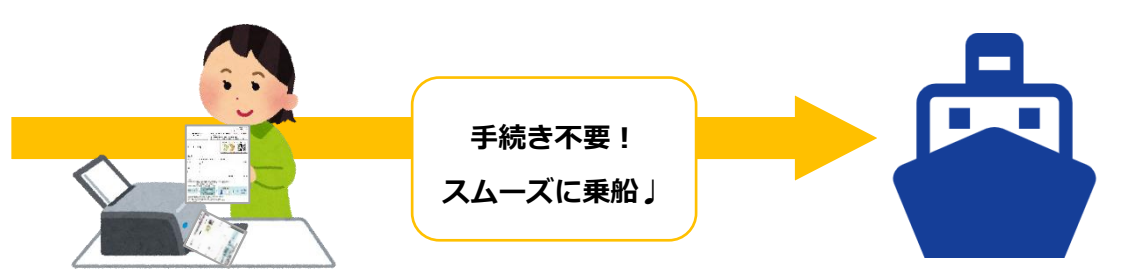

**事前に印刷いただくと乗船当日窓口での面倒なお手続きは不要!スムーズに乗船可能です!**

**★らべんだあ・あざれあ・すずらん・すいせんご乗船のお客様対象★**

**ツーリスト S 以上の等級をご利用の場合、**

**e 乗船券お客さま控に表示される二次元バーコードはお部屋のルームキーを兼ねております。**

・おひとり様につき 1 枚発行されます。

**(5)**

(船席を使用しない乳幼児は添添寝される大人の方に併記されます。)

・乗船される方全員分を印刷または画面表示し乗船口へお越し願います。

・予約内容を変更した場合は、変更前の「e 乗船券お客さま控」は無効になります。再度発行をお願いいたします。